- [Skip to content](http://mypchell.com/guides/69-156-useful-run-commands#ja-content)
- [Skip to main navigation](http://mypchell.com/guides/69-156-useful-run-commands#ja-mainnav)
- [Skip to 1st column](http://mypchell.com/guides/69-156-useful-run-commands#ja-col1)
- [Skip to 2nd column](http://mypchell.com/guides/69-156-useful-run-commands#ja-col2)
- Ê  $\bullet$  $\bullet$
- $\bullet$
- $\bullet$  $\bullet$

 $\bullet$ 

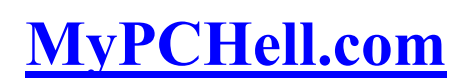

Resurrecting PCs One At A Time

search...

- [Home](http://mypchell.com/)
- [Guides](http://mypchell.com/guides)
- [Forum](http://mypchell.com/guides/phpbb/index.php)
- [Search](http://mypchell.com/search)
- [Sitemap](http://mypchell.com/sitemap)

[156 Useful Run Commands](http://mypchell.com/guides/69-156-useful-run-commands)

 $0$  0 0 0 0

(59 - user rating)

Written by mypchell.com

About a year ago now, I wrote an article on my old site, FixMyXP, called 99 Useful Run Commands. Over the course of the year, this article has brought in an enormous amount of traffic and really put FixMyXP on the map, over **800,000 hits!** This article even has been plagerized numerous times (other websites copying and pasting into their websites, and claiming it as their own)...(Continued)

... Because there was so much interest in this topic, I revisited it a few times (raising the total number of Run Commands from 99 to 113). I felt it was time again, to update. I was suprised that I was able to add an addtional 43 more Run Commands, bringing the total to 156! I hope you enjoy!

11/27/05 Added 16 Additional Run Commands Removed 2 Duplicates. Total : 113 Run Commands

3/18/06 Added 2 Additional Run Commands Removed 1 Duplicate. Total : 114 Run Commands

3/27/06 Added 42 Additional Run Commands, Total : 156 Run Commands

Do you use the Run feature in Windows XP? For most, this feature remains unused (or rarely used). Why is that? Well, First off nearly all of the Run Commands Correspond to a particular Control Panel Item or a Utility, Tool or Task that can be accessed through Windows. There are, however, tools and utilities that I bet you never knew you had that can be accessed through the Run feature. The main reason most people don't use the Run feature is because they don't know the Commands. So, to solve that problem, I decided to put together the following listing, which lists 99 Run Commands and what they correspond too...

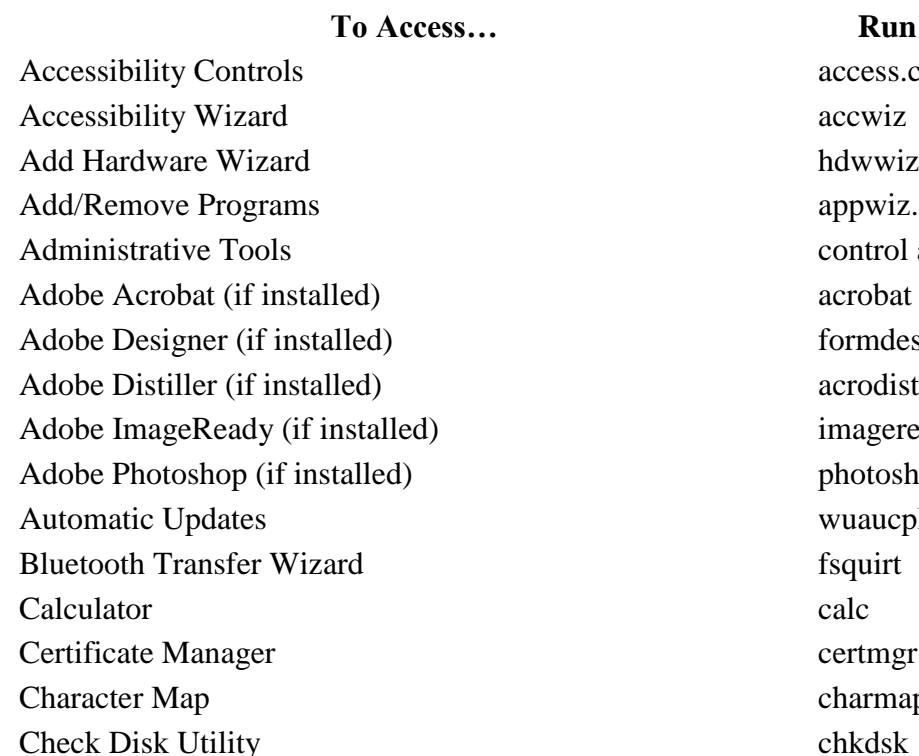

#### **Run Command**

access.cpl hdwwiz.cpl appwiz.cpl control admintools formdesigner imageready photoshop wuaucpl.cpl certmgr.msc charmap

Clipboard Viewer clipbrd Command Prompt cmd Component Services dcomcnfg Computer Management compression compression compression compression compression compression compression compression compression compression compression compression compression compression compression compression compressio Control Panel control Date and Time Properties timedate.cpl DDE Shares ddeshare Device Manager develops are developed a developed developed and developed a developed and developed a developed a developed and developed a developed and developed a developed and developed a developed a developed and deve Direct X Control Panel (if installed)\* directx.cpl Direct X Troubleshooter dxdiag Disk Cleanup Utility cleanup cleanup cleanup cleanup cleanup cleanup cleanup cleanup cleanup cleanup cleanup cleanup cleanup cleanup cleanup cleanup cleanup cleanup cleanup cleanup cleanup cleanup cleanup cleanup cleanup c Disk Defragment dfrg.msc Disk Management diskmgmt.msc Disk Partition Manager diskpart Display Properties control desktop Display Properties desk.cpl Display Properties (w/Appearance Tab Preselected) control color Dr. Watson System Troubleshooting Utility drwtsn32 Driver Verifier Utility verifier Event Viewer eventvwr.msc Files and Settings Transfer Tool migwiz File Signature Verification Tool sigverif Findfast findfast.cpl Firefox (if installed) firefox Folders Properties folders Fonts control fonts Fonts Folder fonts of the state of the state of the state of the state of the state of the state of the state of the state of the state of the state of the state of the state of the state of the state of the state of the s Free Cell Card Game freecell Game Controllers joy.cpl Group Policy Editor (XP Prof) gpedit.msc Hearts Card Game mshearts Help and Support helpctr HyperTerminal hypertrm Iexpress Wizard iexpress Indexing Service ciadv.msc Internet Connection Wizard icwconn1 Internet Explorer iexplore Internet Properties inetcpl.cpl

Internet Setup Wizard inetwiz IP Configuration (Display Connection Configuration) ipconfig /all IP Configuration (Display DNS Cache Contents) ipconfig /displaydns IP Configuration (Delete DNS Cache Contents) ipconfig /flushdns IP Configuration (Release All Connections) ipconfig /release IP Configuration (Renew All Connections) ipconfig /renew IP Configuration (Refreshes DHCP  $\&$  Re-Registers DNS) ipconfig /registerdns IP Configuration (Display DHCP Class ID) ipconfig /showclassid IP Configuration (Modifies DHCP Class ID) ipconfig /setclassid Java Control Panel (if installed) jpicpl32.cpl Java Control Panel (if installed) javaws Keyboard Properties control keyboard Local Security Settings secpol.msc Local Users and Groups lusrmgr.msc Logs You Out Of Windows logoff Malicious Software Removal Tool mrt Microsoft Access (if installed) msaccess Microsoft Chat winchat Microsoft Excel (if installed) excel Microsoft Frontpage (if installed) frontpg Microsoft Movie Maker moviemk Microsoft Paint mspaint Microsoft Powerpoint (if installed) powerpnt Microsoft Word (if installed) winword Microsoft Syncronization Tool mobsync Minesweeper Game winnine Mouse Properties control mouse Mouse Properties main.cpl Nero (if installed) nero nero Netmeeting conf Network Connections control netconnections control netconnections Network Connections ncpa.cpl Network Setup Wizard netsetup.cpl Notepad notepad notepad Nview Desktop Manager (if installed) nvtuicpl.cpl Object Packager packager ODBC Data Source Administrator odbccp32.cpl On Screen Keyboard osk

Opens AC3 Filter (if installed) ac3filter.cpl Outlook Express msimn Paint phrush Password Properties password.cpl Performance Monitor perfmon.msc Performance Monitor perfmon Phone and Modem Options telephon.cpl Phone Dialer dialer Pinball Game pinball Power Configuration powercfg.cpl Printers and Faxes control printers Printers Folder printers Private Character Editor eudcedit Quicktime (If Installed) QuickTime.cpl Quicktime Player (if installed) quicktimeplayer Real Player (if installed) realplay Regional Settings intl.cpl Registry Editor regedit Registry Editor regedit32 Remote Access Phonebook rasphone Remote Desktop mstsc Removable Storage ntmsmgr.msc Removable Storage Operator Requests ntmsoprq.msc Resultant Set of Policy (XP Prof) rsop.msc Scanners and Cameras sticpl.cpl Scheduled Tasks and the scheduled Tasks control scheduled Tasks control scheduled Tasks control scheduled Tasks Security Center wscui.cpl Services services.msc Shared Folders fsmgmt.msc Shuts Down Windows shutdown Sounds and Audio mmsys.cpl Spider Solitare Card Game spider SQL Client Configuration cliconfg System Configuration Editor sysedit System Configuration Utility msconfiguration and the mass of msconfiguration of the mass of msconfig System File Checker Utility (Scan Immediately) sfc /scannow System File Checker Utility (Scan Once At The Next Boot) sfc /scanonce System File Checker Utility (Scan On Every Boot) sfc /scanboot

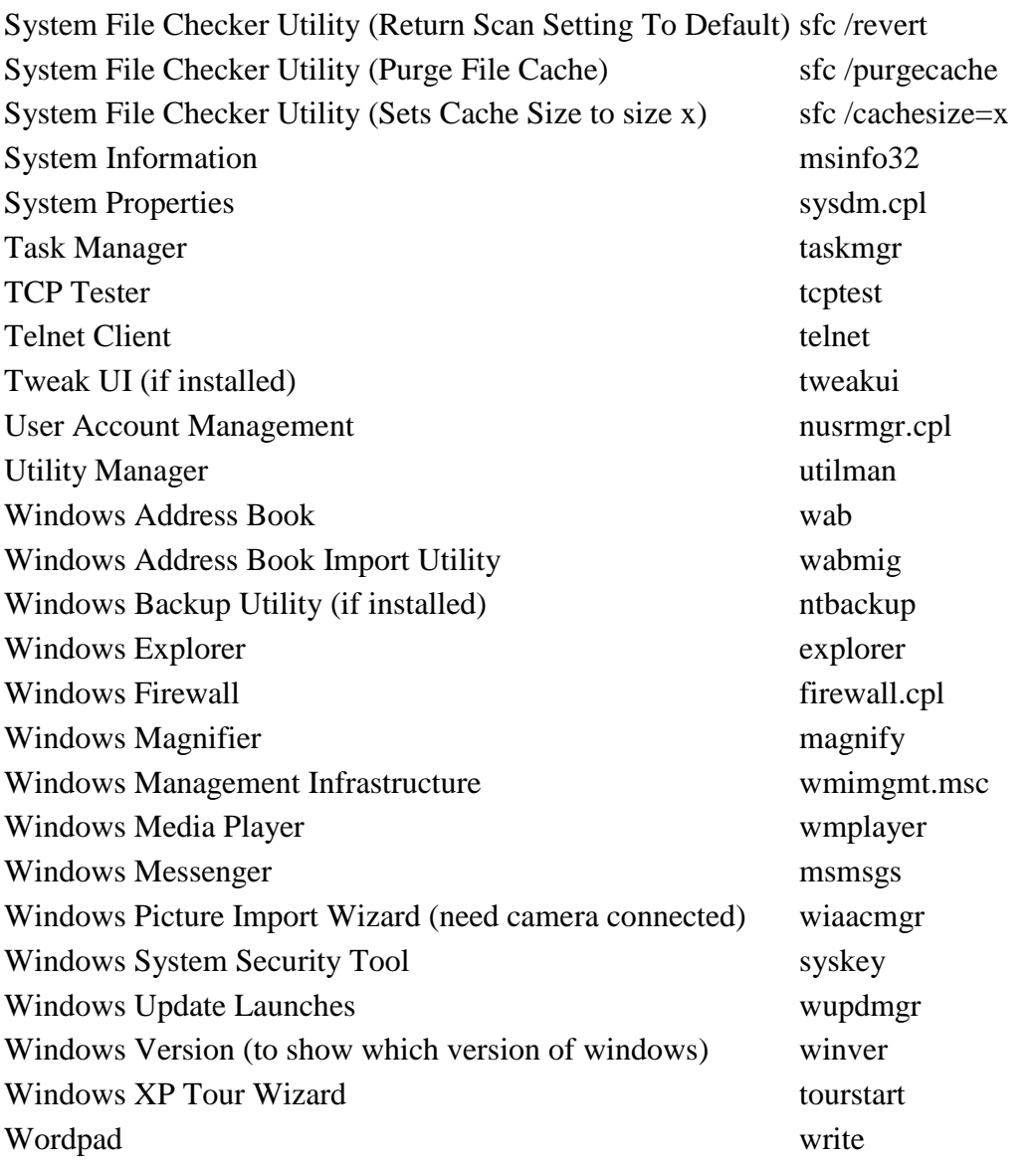

# **Similar articles**

- [Add "Open Command Prompt" to the Right Click Menu](http://mypchell.com/guides/22-add-qopen-command-promptq-to-the-right-click-menu)
- [Use Shortcut Keys to Open Programs Fast](http://mypchell.com/guides/26-use-shortcut-keys-to-open-programs-fast)
- The Top 15 [Worst Features Of Windows XP](http://mypchell.com/guides/29-the-top-15-worst-features-of-windows-xp)
- [Fix An Unbootable XP with Last Known Good Configuration](http://mypchell.com/guides/75-fix-an-unbootable-xp-with-last-known-good-configuration)
- Windows Vista [Is Your System Capable of Running Vista?](http://mypchell.com/guides/81-windows-vista-is-your-system-capable-of-running-vista)

Set as favorite [Bookmark](javascript:void(0);)  [Email This](javascript:void(0);) Hits: 613759 Comments  $(124)$ **[Subscribe to this comment's feed](http://mypchell.com/component/jomcomment/feed/69/com_content)** 

### **desparatemanagementstudenttolearnadvancedcomputer said:**

**this is probably one of the good things posted in the internet.** 

thank you for being one of the nice people. great post!

it would be very helpful to me because i really want to learn about the run command. all i know in the run command is the msconfig and the regedit. report abuse vote down vote up June 19, 2008 Votes:  $+54$ **YOU ROCK***, Lowly rated comment* [\[Show\]](javascript:void(0);)

# **GG said:**

Thanks for the good commands it's saving my lot of time. thanks a lot.

thanks GG report abuse vote down vote up June 20, 2008 Votes:  $+11$ **good***, Lowly rated comment* [\[Show\]](javascript:void(0);)

# **nuthead said:**

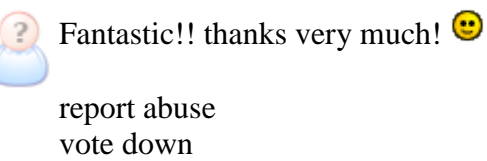

vote up June 25, 2008 Votes: +5

# **JaN... said:**

nanks. it is the largiest list, which i found about run command. It's allready in my flags. Thanks report abuse vote down vote up June 29, 2008 Votes: +4 **U doing a create job..brother!***, Lowly rated comment* [\[Show\]](javascript:void(0);)

# **Rnifexe said:**

The windows run command is a very useful utility that a lot of people do not appreciate. Sometimes it feels better navigating your computer through keyboard. Makes you like a professional. Thanks for sharing man... report abuse vote down vote up July 02, 2008 Votes: +2 **FANTASTIC YAR I CANT THINK RUN COMAD VERY EASILY FOUND.***, Lowly rated comment* [\[Show\]](javascript:void(0);) **what about switches***, Lowly rated comment* [\[Show\]](javascript:void(0);)

#### **44.robot said:**

this list is the  $s\&\text{at}$ , thank you, not till now have i discovered such a list.

report abuse vote down vote up July 04, 2008 Votes: -2

#### **bugnar ciprian said:**

i find this list very useful. i got a problem though: i need to create a timer to run a program periodically, every 20 minutes, because the setting for the program is to stop after 20 minutes of inactivity and the licences to run it once at a time are not to many... can you help? report abuse

vote down vote up July 07, 2008 Votes: +1 **...***, Lowly rated comment* [\[Show\]](javascript:void(0);)

#### **Aaron said:**

Thanks for this great list of commands! I use Microsoft Access regularly and I noticed one error...

### **Accessibility Controls | access.cpl Microsoft Access (if installed) | access.cpl**

The command access.cpl can only open one program or the other, lol  $\bullet$ .

The actual shortcut for **Microsoft Access** is **mscaccess**.

Just thought I would pass that along.

Thanks again! report abuse vote down vote up July 10, 2008 Votes: +4

#### **thedon said:**

you can add some more run commands 1)microsoft office communicator 2005 - communicator 2)Microsoft Remote Assistance - msra report abuse vote down vote up July 14, 2008 Votes: +4

#### **jimmyc said:**

Awesome list. If you are really into typing commands, check out Slickrun. It lets you basically create your own run commands, you can use it to open up websites (even google searches), directories, unc paths, and basically anything on your computer. report abuse vote down

vote up July 18, 2008 Votes:  $+5$ **...***, Lowly rated comment* [\[Show\]](javascript:void(0);)

# **David said:**

Thanks for these; they're very useful.

Some of the special folder names can be typed in as run commands - you need to enclose the name in quotes if it has two words. The list is a bit arbitrary; for example, "My Documents" and "Local Settings" work, but not "My Computer" or "My Pictures". There are bound to be others.

report abuse vote down vote up July 26, 2008 Votes: +4

# **Billy said:**

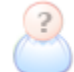

Wicked list, there will come in very handy

Cheers report abuse vote down vote up July 28, 2008 Votes: -1

# **Marius Seven said:**

i think you mean msaccess not mscaccess in order to access ms Access.

report abuse vote down vote up July 28, 2008 Votes:  $+1$ 

# **Ahamed Mydul Haque Chowdhury said:**

Fantastic! superv!! mind blowing run commands............

report abuse

vote down vote up July 29, 2008 Votes:  $+3$ 

### **goodboy said:**

Great Work, but you have mistakenly repeated some commands. Hope you will correct them and write many other commands. Keep up the good work.

report abuse vote down vote up July 30, 2008 Votes:  $+3$ 

#### **alex san jose said:**

This is a great sites... everything you need about run command is here!..

report abuse vote down vote up August 03, 2008 Votes:  $+0$ 

# **kamani Rupesh` said:**

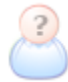

hi i m kamani rupesh from rajkot.

this is good info. for me .

thanks report abuse vote down vote up August 05, 2008 Votes: -3

## **Administrator said:**

 $\supset$  Hi, you're missing

- inetmgr (invokes IIS management)
- iisreset (stop and start IIS services)

```
in your list. Keep it up. 
      report abuse
      vote down
     vote up
August 05, 2008
Votes: +12
```
# **Sketch said:**

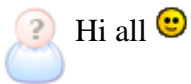

Can someone help me?? My computer starts a lot of programs when i run windows, i know there is a command so i get in a menu where i can turn those programs off. but i don't know this command :s (sorry for my bad english :p)

# $\text{Jim}$   $\bigoplus$

report abuse vote down vote up August 05, 2008 Votes:  $+0$ 

# **harun said:**

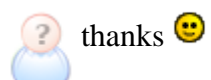

report abuse vote down vote up August 05, 2008 Votes:  $+0$ 

# **Revathi said:**

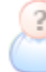

**Fantastic!!!! very nice!!! It helps lot for me** 

report abuse vote down vote up August 08, 2008 Votes: +0

# **praful gupta said:**

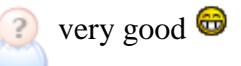

report abuse vote down vote up August 19, 2008 Votes: -1

### **ndoro said:**

Good man. Coming from unix background, this is really something. you are great. I think if you have ideas like these you should write a book. report abuse vote down vote up August 22, 2008 Votes:  $+2$ 

#### **sameer said:**

i like these commands these command are very useful for hardware person which doesnt know any thing i like this commands very much if you have any more tips for computer basic then plz send it to my id my id is  $n > \text{sam\_ncharika@yahoo.co.in}$ report abuse vote down vote up August 22, 2008

Votes:  $+0$ 

#### **pvsp said:**

Wow..mr, you have done a good job..excellent posting

report abuse vote down vote up August 25, 2008 Votes:  $+0$ **Tel to ask***, Lowly rated comment* [\[Show\]](javascript:void(0);)

#### **yuvaraj said:**

Fantastic!!!! very nice!!! It helps lot for me

report abuse

vote down vote up August 27, 2008 Votes: -1

# **Lakku said:**

hey thanks for that man! may be u can add some more commands,plz do it.i know a few of them.have a great day report abuse vote down vote up August 28, 2008 Votes: -1

#### **surenkumar said:**

I very happy for ur work.Thank u very mach..

report abuse vote down vote up August 29, 2008 Votes: -1

# **yogesh mahalle said:**

**thax** and exlent report abuse vote down vote up August 29, 2008 Votes: -2

### **sameer said:**

good work..... keep it up  $\bigcirc$ report abuse vote down vote up August 30, 2008 Votes: -3

#### **sameer said:**

**good** work report abuse vote down vote up August 30, 2008 | [url](http://none/)  Votes:  $+0$ 

### **grigori said:**

to Sketch type the command in run "msconfig" report abuse vote down vote up September 04, 2008 Votes: +1

#### **gee said:**

Is there a way to create a menu that would have all these options so you could run them without typing at the run command.

I have created a few of these to run in bat files, so that could be a starting point??? Thanks for any ideas report abuse vote down vote up September 10, 2008 Votes:  $+1$ 

#### **ivan said:**

C Ang Galing ah.. subrang makakatulong to sa akin.. NICE!!!

report abuse vote down vote up September 13, 2008 Votes: -3

**o08neo said:** 

Great! I searching for this a whole day and finally Thankyou  $\bigcirc$ report abuse vote down vote up September 17, 2008 Votes: -2

# **C D V R said:**

**This is a very excellent posting!**  $\bigoplus$   $\bigoplus$ 

Keep these comming, not very strong on vista, thank you very much!!! report abuse vote down vote up September 21, 2008 Votes:  $+1$ 

### **Suresh Babu said:**

Hi Boss ...

Execellent commands......... Kekaooooooooooooo Kekaaaaaaaaaaaaa Very very very Nice .. report abuse vote down vote up September 24, 2008 Votes: -3

### **Dinakaran said:**

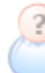

This run command is very usefull and excellent time saver.

report abuse vote down vote up September 26, 2008 Votes: -1

# **Floyd1 said:**

&#xTE;MP% - jumps straight to your temp directory.

Plus you can set up your own system variables, wrap them in % signs and explore

straight there... report abuse vote down vote up October 03, 2008 Votes: -2

# **Ramanathan said:**

Thanks a lot... Which iam been searching for a long time.....

Thanks a lot.. GOOD work report abuse vote down vote up October 09, 2008 Votes:  $+0$ 

### **awer said:**

Fantastic!!!! very nice!!! It helps lot for me [wow gold](http://www.wow-powerleveling-wow.com/)

report abuse vote down vote up October 11, 2008 Votes: -1 **jeba***, Lowly rated comment* [\[Show\]](javascript:void(0);)

# **ben3242 said:**

guys i cant find my run i looked everywhere no joke i think its deleted.

report abuse vote down vote up October 14, 2008 Votes:  $+3$ 

# **Pachaiyappan said:**

Extremely Good !!! Not knew that it has huge list before !!!

Information is Wealth. Thanks to MyPCHell.com

report abuse vote down vote up October 17, 2008 Votes: +0

#### **Meryl said:**

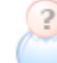

**PREFETCH** 

is also another RUN command used to delete temp. files.  $\bigcirc$ report abuse vote down vote up October 23, 2008 Votes:  $+9$ 

# **Abhay said:**

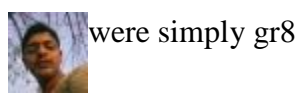

report abuse vote down vote up October 23, 2008 Votes:  $+0$ 

# **XyCom said:**

Imagine? , Command Galaxy Shell defined / / great insight!!

report abuse vote down vote up October 28, 2008 Votes: -1

## **sakhawath hossain said:**

its absolutely brilliant.using this i can use PC without mouse report abuse vote down vote up October 29, 2008

Votes: -1

#### **gssierra said:**

 $\bigcap$  Hi,

How do I look at the programs that are automatically started during my windows start up? using a run command? report abuse vote down vote up October 31, 2008 Votes: -1 **...***, Lowly rated comment* [\[Show\]](javascript:void(0);)

# **Electr0 said:**

What's the command to send a msg to the other pc's in the same LAN? Gr8 list.. keep going report abuse vote down vote up November 02, 2008 Votes:  $+1$ 

# **Harold said:**

To access an interactive menu to turn programs off (even those which start automatically) try this powerful shortcut: &#xsy;stemroot%system32services.msc /s report abuse vote down vote up November 02, 2008 Votes: -3

# **simon said:**

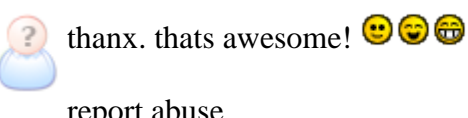

report abuse vote down vote up November 04, 2008 Votes: -1

# **hareesh said:**

very nice commands...................

report abuse vote down vote up November 11, 2008 Votes: -1

# **hareesh said:**

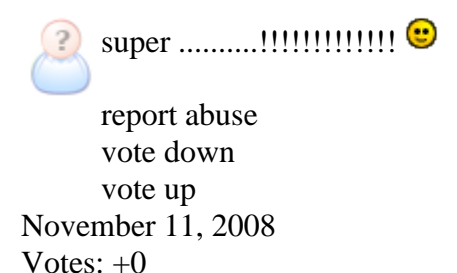

**Nasir Husain said:** 

GREAT!!!! very nice!!! It helps lot for me report abuse vote down vote up November 13, 2008

Votes: -1

## **Nasir Husain said:**

GREAT!!!! very nice!!! It helps lot for me  $\left(2\right)$ 

report abuse vote down vote up November 13, 2008 Votes: -1

# **k dineshbala said:**

**P** very useful commands. thank u very much. report abuse vote down vote up

November 20, 2008 Votes: -1

# **Aldo said:**

Does anyone have a command similar to "shutdown" but to RESTART Windows???

Thanks in advance for the help. report abuse vote down vote up November 22, 2008 Votes: -1

# **Cocoflipper said:**

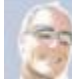

This is fantastic, but I didn't find the command I want. Anyone know the run command for My Documents Properties?

report abuse vote down vote up November 25, 2008 Votes:  $+0$ 

# **syafiQ Adam said:**

# for Sketch:

write 'msconfig' in RUN. Under the tab startup, U unmark all the item. This way, your computer can startup faster.  $\bigodot$ report abuse vote down vote up November 26, 2008 Votes:  $+5$ 

# **zahid afridi said:**

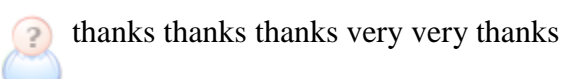

report abuse vote down vote up November 29, 2008 Votes: -1

# **gopal said:**

**very useful run commands** report abuse vote down vote up

December 10, 2008 | url Votes: -1

# **kwatery zakopane said:**

**Thanks for sharing!** report abuse vote down

vote up December 11, 2008 Votes: -2

# **Prabhu Venkatesh said:**

Great work<sup>9</sup> report abuse vote down vote up December 24, 2008

Votes: -1

# **Mullaiselvan .M said:**

Good Job! report abuse vote down vote up January 04, 2009 Votes: -1

# **Shuvankar Maitra said:**